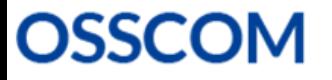

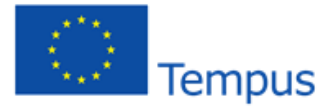

Partnership with Enterprises Towards Building Open Source Software Communities and Reiuvenation of **Technical Education and Innovation** 

Grant agreement no.: No 544520-TEMPUS-1-2013-1-DE-TEMPUS-JPHES

# Parallel programming Lab 0: Introduction to the lab environment

## **Objectives**

The objectives of this introductory lab are:

- Learning how to compile, link and run parallel programs that use OpenMP, PThreads and/or MPI.
- Using the TORQUE resource manager

#### 1 Connecting to the Linux cluster

Access to the Linux cluster is through secure shell (ssh) to 161.67.132.7. From Linux you should type user@161.67.132.7, where user is your login user in the main node of the cluster. From Windows you can use PuTTY, a free implementation of telnet and ssh.

The cluster consists of 7 machines, 1 of them is the main (access or login) node and 6 are slave or compute nodes. All of them share HOME directories via NFS. The 7 nodes belong to the HP ProLiant DL370 G6 Server series. Every node has:

- 2 Intel® Xeon® Processors E5506 Quad core (4M Cache, 2.13 GHz, 4.80 GT/s Intel® QPI)
- Main memory: 12 GB
- Hard disk: the main node has 1 TB (shared with slave nodes via NFS ) plus 250 GB (boot). The slave nodes have 500 GB. Everything is mirrored for security purposes.
- Network: 3 Gigabit Ethernet adapters
- Graphics card: NVIDIA Quadro FX5800 4GB

This is a list of installed software related to parallel programming:

- GCC compiler with support for OpenMP (version 3.0) and PThreads
- MPICH2, a high-performance and widely portable implementation of the Message Passing Interface (MPI) standard (both MPI-1 and MPI-2)
- TORQUE (Terascale Open-Source Resource and QUEue Manager), an open source distributed resource manager providing control over batch jobs and distributed compute nodes. TORQUE is a community project based on the original PBS (Portable Batch System) project.

## 2 Compiling and linking parallel programs

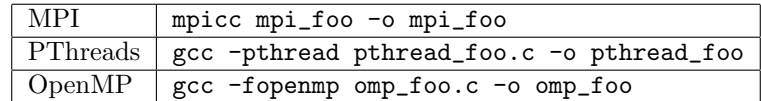

While for compiling OpenMP and PThreads sources we just invoke gcc, in order to compile MPI programs is recommended to use a wrapper, mpicc.

This wrapper do not do any compiling or linking, it just manipulates the command line, adds relevant compiler/linker flags and then invokes the real compiler. You can run

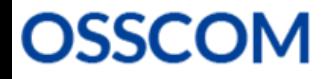

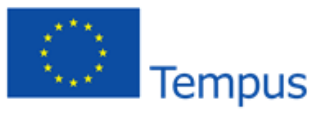

Partnership with Enterprises Towards Building Open Source Software Communities and Rejuvenation of **Technical Education and Innovation** 

Grant agreement no.: No 544520-TEMPUS-1-2013-1-DE-TEMPUS-JPHES

```
mpi -compile_info
mpi -link_info
```
to get these flags and options.

Exercise 1. Download sources\_lab0.tar.gz from moodle and compile the 3 source files in order to get the executables.

#### 3 Running locally parallel programs

In order to execute OpenMP and PThreads programs we just need to run the executable file. The number of created threads will be given by the program itself or environment variables (this will be seen in detail in labs 3 and 4).

MPI programs need more information to run. We need to use the order mpiexec and, at least, we need to say how many processes will be created (default is 1). In this example

mpiexec -n 4 ./mpi\_foo

the -n option specifies the number of processes to run on the machine. In this case 4 processes are running mpi foo

In order to test locally MPI programs, a config file and a deamon are needed. First it is necessary to launch the mpd daemon (multi-purpose daemon). You can start an mpd on the main node with mpd &. Once we have the mpd daemon running, you need to create the config file. You can follow these instructions to create the file .mpd.conf in your HOME directory:

```
A file named .mpd.conf file must be present in the user's home
directory (/etc/mpd.conf if root) with read and write access
only for the user, and must contain at least a line with:
MPD_SECRETWORD=<secretword>
One way to safely create this file is to do the following:
  cd $HOME
  touch .mpd.conf
  chmod 600 .mpd.conf
and then use an editor to insert a line like
  MPD_SECRETWORD=mr45-j9z
into the file. (Of course use some other secret word than mr45-j9z.)
```
Exercise 2. Run locally (in the main node of the cluster) the 3 executable files you got in Exercise 1. Run the MPI program for 1, 4 and 8 processors.

## 4 Running parallel programs in a cluster throught TORQUE

A job in TORQUE has to follow these stages: (1) creation, (2) submission, (3) execution, and (4) finalization.

- Creation. First, we need to write a *job script* that contains the parameters of a job, e.g., how long a job should run (walltime), what resources are necessary to run, and what to execute. Job scripts follow PBS syntax.
- Submission. Once we have the script we use **qsub** jobscript to submit the job.
- Execution. While a job is running, its status can be queried with qstat.
- Finalization. When a job completes the stdout and stderr files are copied to the directory where the job was submitted. We can also abort the execution of a job using qdel jobID

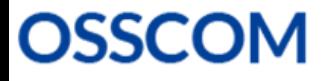

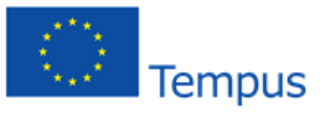

Some of the most commonly used PBS options and variables in a job script file are:

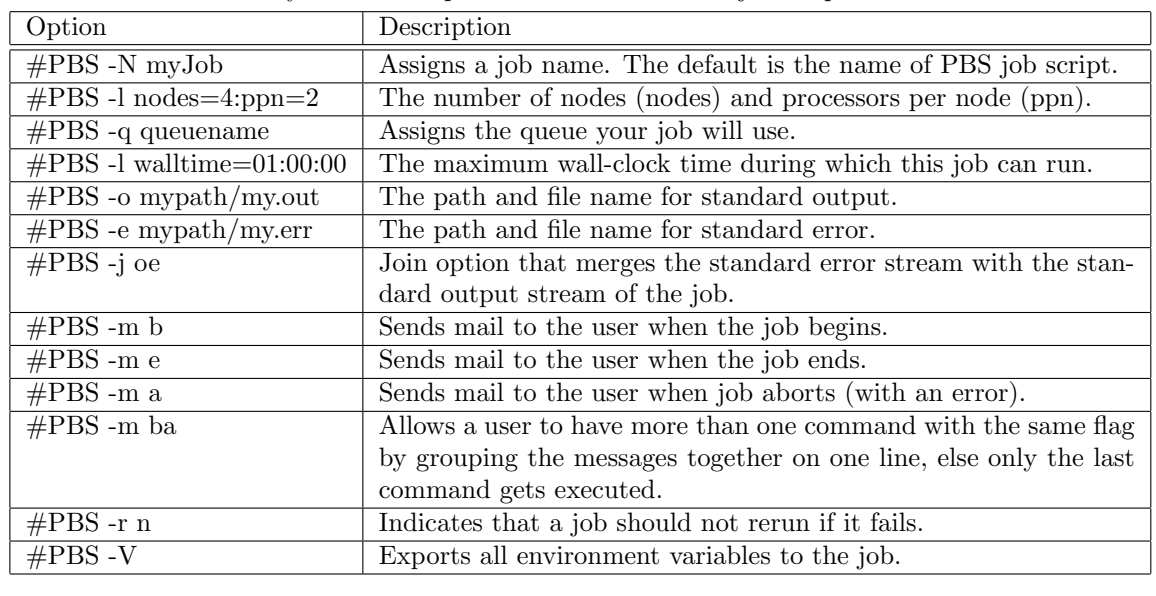

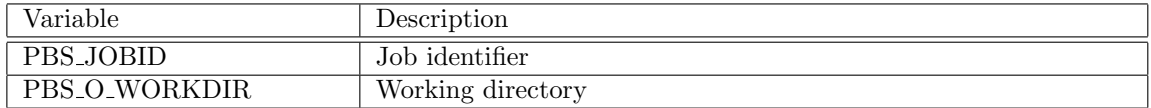

This is an example of job script for an OpenMP program (file script\_omp.job):

```
#!/bin/bash
#PBS -N script_omp
#PBS -o script_omp.$PBS_JOBID.out
#PBS -e script_omp.$PBS_JOBID.err
#PBS -l nodes=1:ppn=8
#PBS -l walltime=00:03:00
cd $PBS_O_WORKDIR
export OMP_NUM_THREADS=8 ##number of threads
./omp_foo
```
And this is an example of an MPI job script (file script\_mpi.job):

```
#!/bin/bash
#PBS -N script_mpi
#PBS -o script_mpi.$PBS_JOBID.out
#PBS -e script_mpi.$PBS_JOBID.err
#PBS -l nodes=2:ppn=8
#PBS -l walltime=00:30:00
NP=$(wc -l $PBS_NODEFILE | awk '{print $1}')
cd $PBS_O_WORKDIR
mpiexec -n $NP -machinefile $PBS_NODEFILE ./mpi_foo
```
More information about TORQUE in:<http://www.clusterresources.com/products/torque/docs/> (chapter 2)

Exercise 3. Run through TORQUE the 3 programs in previous exercises. Run OpenMP programs for 4 and 8 threads, and the MPI program for 16 and 24 processors.